# 中国科学院上海药物研究所 研究生视频面试系统操作手册 (学生用户)

**2020** 年 **5** 月

### 面试须知

#### **1.1** 面试所需设备及环境要求

- (1) 请提前准备好远程面试所需的硬件设备,面试前按药物所通知要求进行测 试,以保证面试正常进行。
- (2) 用于面试设备:1 台笔记本电脑或台式机、摄像头、麦克风和耳机。
- (3) 网络良好,能满足面试要求。
- (4) 独立的面试房间,灯光明亮、安静、不逆光。
- (5) 考生面试时正对摄像头保持坐姿端正。双手和头部完全呈现在复试老师可 见画面中。
- (6) 考生提前测试设备和网络。需保证设备电量充足,网络连接正常。设备调 试完成后,关闭移动设备通话、录屏、外放音乐、闹钟等可能影响面试的 应用程序。

#### **1.2** 系统浏览器建议

本系统推荐使用 Google Chrome 浏览器(Chrome 浏览器下载地址: https://www.google.cn/chrome/), 1440\*900 以上分辨率, 以达到最佳展示效果。

#### **1.3** 技术支持

如在试用过程中出现问题,可咨询"2020 年统考复试 QQ 群" 中的技术支 持,或致电李老师:15104040940。

## 学生用户

## **2.1** 学生登录及报名活动

进入系统登录页面(https://zhy.simm.ac.cn),输入用户名和密码登录系统(初 试用户名和密码均为"研招网报名时填报的邮箱",可以自行修改),如图 2.1.1。

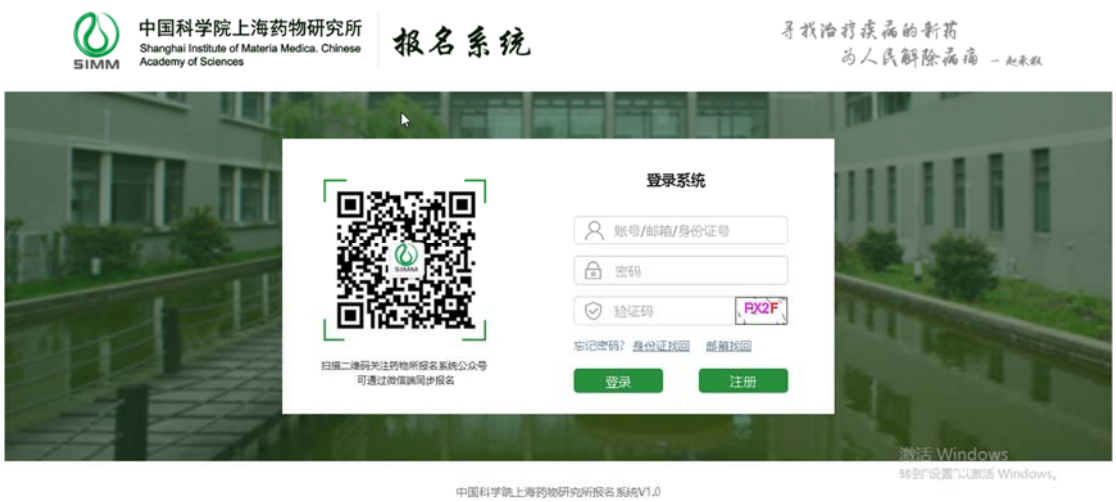

图 2.1.1

登录后会进入系统首页,可以看见所有的报名活动,点击【报名申请】按钮, 进入页面后输入相应的信息,保存并提交报名活动。注意:学生证(应届生)、 本科毕业证书和学位证书(往届生)、获奖证明、英语和计算机等级证书和其它 有参考价值的证明材料。如图 2.1.2 。

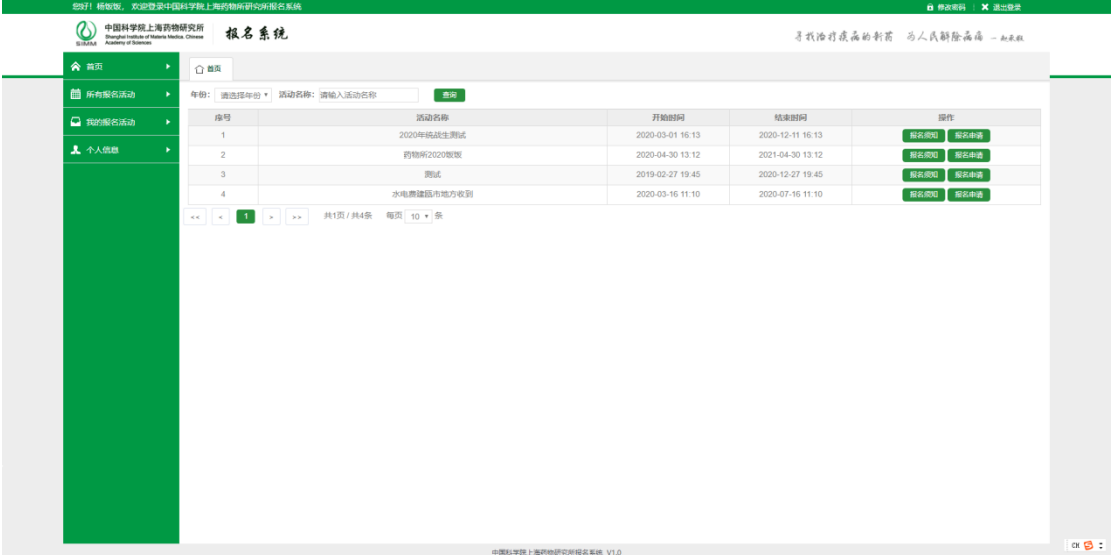

# **2.2** 视频调试

进入我的报名活动下已提交报名页面,可以查看已提交的报名活动,如下图 2.2.1 所示。

| O 中国科学院上海药物研究所<br>SIMM Stephil tuthle of Marin Media Olivers<br>合商<br>٠<br>○ 首页<br>■ 所有报名活动<br>应导<br>□ 我的报告活动<br>$\mathbf{v}$ | 报名系统<br><b>已提交报名 ×</b><br>活动名称<br>统考生测试评分类评分 2020X010200003<br>1     | 报名编号                                |    |            |         | 寻找治疗疾病的新药 马人民解除病痛 一如天机         |
|----------------------------------------------------------------------------------------------------|----------------------------------------------------------------------|-------------------------------------|----|------------|---------|--------------------------------|
|                                                                                                    |                                                                      |                                     |    |            |         |                                |
|                                                                                                    |                                                                      |                                     |    |            |         |                                |
|                                                                                                    |                                                                      |                                     | 姓名 | 提交时间       | 状态      | 提作                             |
|                                                                                                    |                                                                      |                                     | 张宏 | 2020-04-27 | 已提交、审核中 | water as a state<br>而武統知       |
| ・未提交展名                                                                                                    | $\overline{2}$<br>药物所2020饭饭                                          | 2022X010200016                      | 张宏 | 2020-04-28 | 已提交、审核中 | <b>新儿面法</b><br>修改 视频面试<br>画法须知 |
| ・日本交際名                                                                                                    | $\mathcal{Z}$<br>统考生而试<br>$\blacksquare$ $\rightarrow$ $\rightarrow$ | 2020X010100007<br>共1页/共3条 每页 10 ▼ 条 | 张宏 | 2020-04-29 | 已提交:审核中 | 确认同法 第2 机规则法<br>面试线知           |
| <b>J</b> 个人信息<br>٠.                                                                                                    |                                                                      |                                     |    |            |         |                                |

图 2.2.1

点击【视频面试】按钮,在弹出的视频面试弹框中,点击【视频调试】按钮, 进入调试页面,如图 2.2.2 所示。

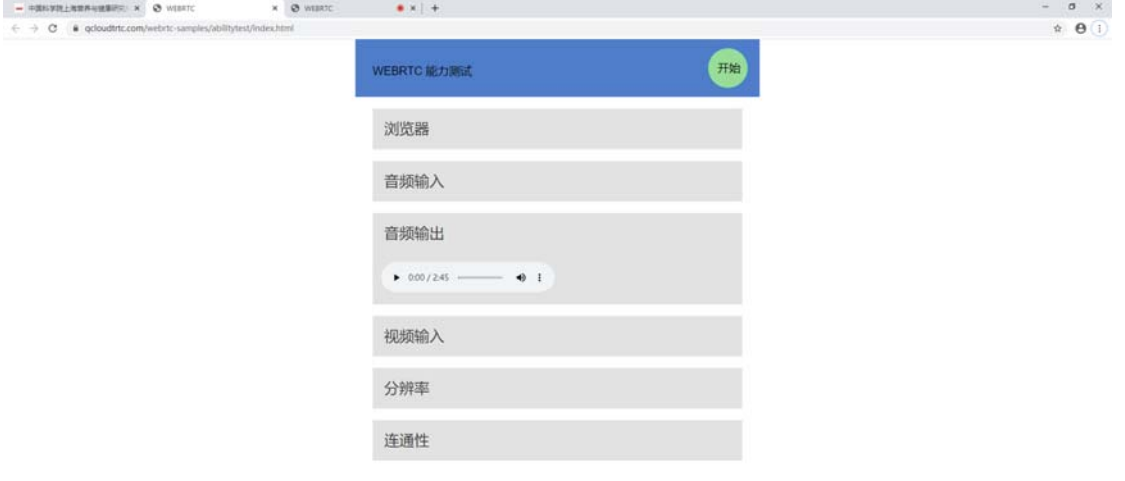

图 2.2.2

#### 研究生视频面试系统操作手册

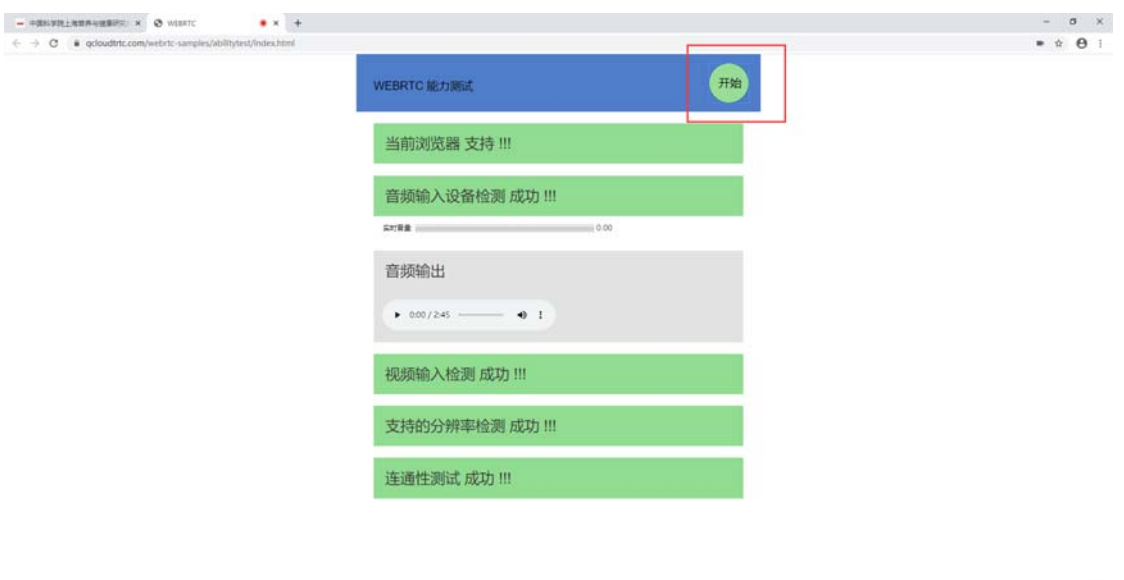

点击开始按钮,进行设备检测,设备检测成功如下图 2.2.3 所示。

图 2.2.3

voire

# **2.3** 视频面试

进入我的报名活动下已提交报名页面,选择已提交的报名活动,点击此活动 操作列的【视频面试】按钮,在弹出的视频面试弹框中,再点击【视频面试】按 钮,如图 2.3.1 所示。

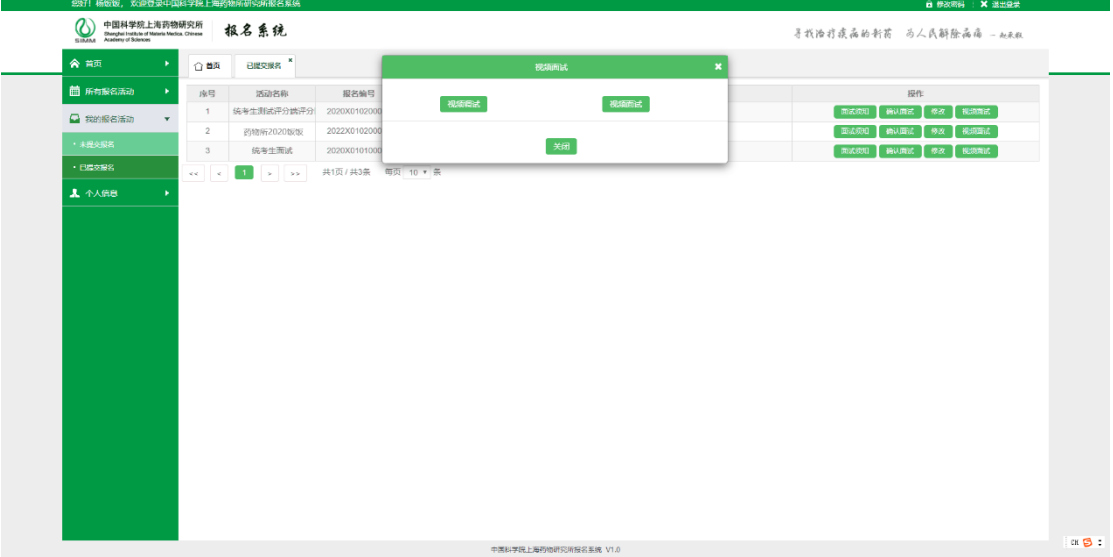

图 2.3.1

进入到视频面试页面,如下图 2.3.2 所示

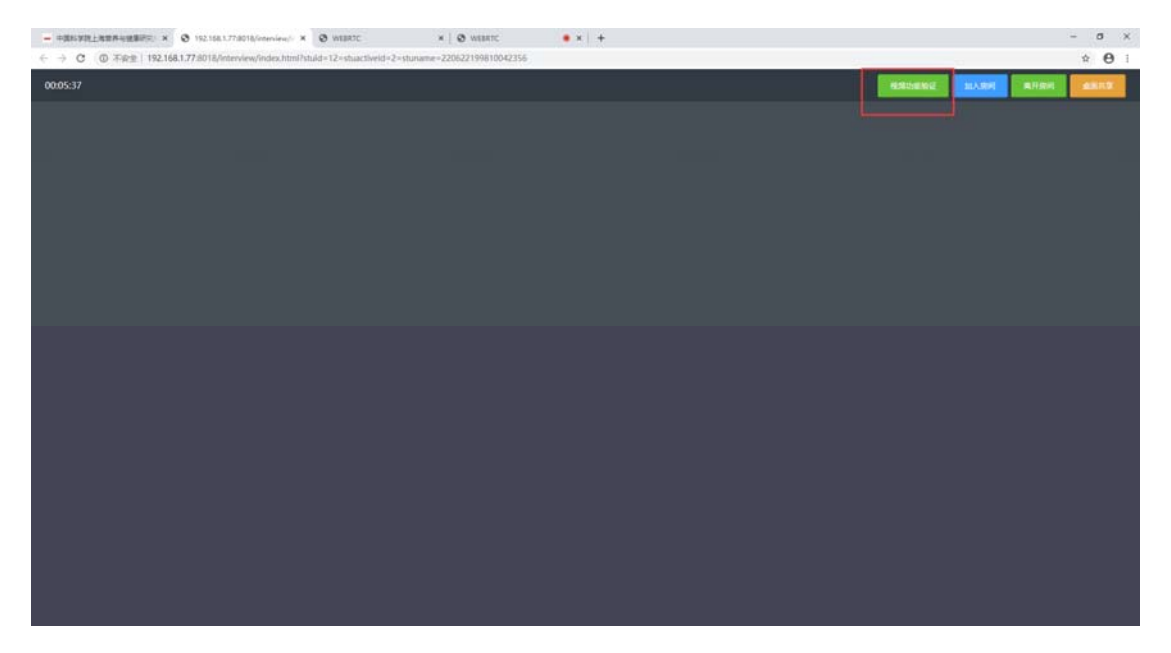

图 2.3.2

注意:点击视频面试页面的【视频功能验证】按钮,也能进行视频调试。

点击【加入房间】按钮, 如下图 2.3.3 所示,等待面试教师加入即可参加面 试。

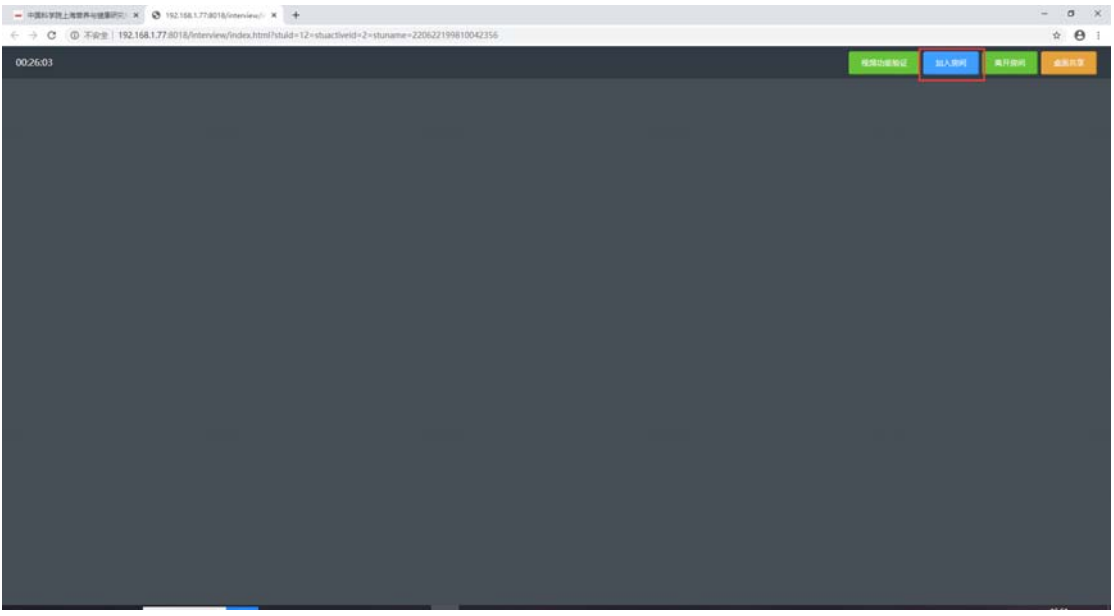

图 2.3.3

#### 研究生视频面试系统操作手册

面试过程中,点击【桌面共享】按钮,如图 2.3.4 所示,可展示自己桌面屏 幕的操作。

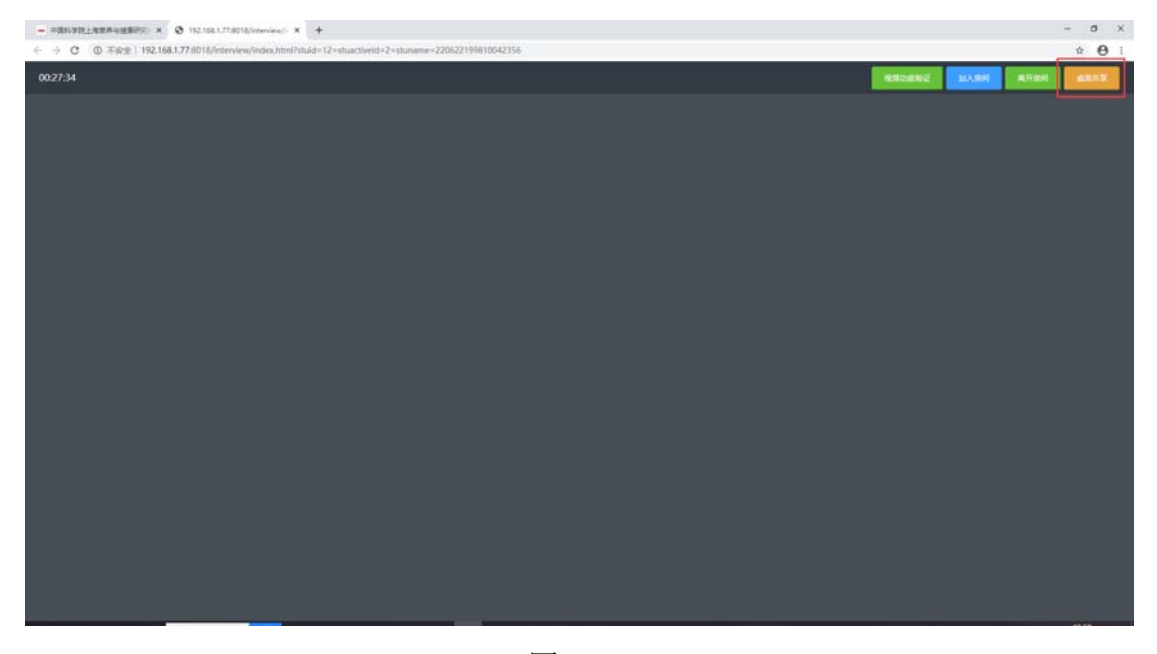

图 2.3.4

面试完成后,点击离开房间按钮,如图 2.3.5 所示,视频面试结束。

|                                                                                                    | $ 0 \times$                                                                |
|----------------------------------------------------------------------------------------------------|----------------------------------------------------------------------------|
| $\leftarrow$ $\rightarrow$ C $\oplus$ T@ ± 192.168.1.77.8018/Interview/index.html?stuid=12=stuactiveid=2=stuname=220622199810042356 | $\hat{B}$ $\theta$ 1                                                       |
| 00:28:27                                                                                                    | <b>HAUSING</b><br>加入期间<br><b>ARRIL</b><br>金属共享<br><u> hannou maritim p</u> |
|                                                                                                    |                                                                            |
|                                                                                                    |                                                                            |
|                                                                                                    |                                                                            |
|                                                                                                    |                                                                            |
|                                                                                                    |                                                                            |
|                                                                                                    |                                                                            |
|                                                                                                    |                                                                            |
|                                                                                                    |                                                                            |
|                                                                                                    |                                                                            |
|                                                                                                    |                                                                            |
|                                                                                                    |                                                                            |
|                                                                                                    |                                                                            |
|                                                                                                    |                                                                            |
|                                                                                                    |                                                                            |
|                                                                                                    |                                                                            |
|                                                                                                    |                                                                            |

图 2.3.5